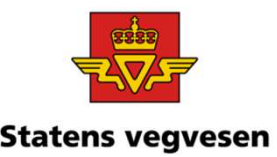

### Oppgave 1 Tegn Europa–, Riks– og statens vegvesen<br>Fylkesveger i et område<br>In alle veger i Lindesnes kommune Fylkesveger i et område Oppgave 1 Tegn Europa-, Riks- og<br>Fylkesveger i et område<br>a. Tegn alle veger i Lindesnes kommune<br>b. Lag et kart som viser E, R, F veger<br>c. Finn antall meter veg for E, R, F veger<br>d. Lag et kart som viser Fase<br>e. Last ned da Oppgave 1 Tegn Europa-, Riks-<br>Fylkesveger i et område<br>a. Tegn alle veger i Lindesnes kommune<br>b. Lag et kart som viser E, R, F veger<br>c. Finn antall meter veg for E, R, F veger<br>d. Lag et kart som viser Fase<br>e. Last ned data Oppgave 1 Tegn Europa-, Riks- og<br>Fylkesveger i et område<br>a. Tegn alle veger i Lindesnes kommune<br>b. Lag et kart som viser E, R, F veger<br>c. Finn antall meter veg for E, R, F veger<br>d. Lag et kart som viser Fase<br>e. Last ned da Oppgave 1 Tegn Europa-, Rik<br>Fylkesveger i et område<br>a. Tegn alle veger i Lindesnes kommune<br>b. Lag et kart som viser E, R, F veger<br>c. Finn antall meter veg for E, R, F veger<br>d. Lag et kart som viser Fase<br>e. Last ned data ti **Subset 1 Tegn Europa-, Riversetter 1 Started Tegn School and Tegn alle veger i Lindesnes kommune**<br> **b.** Lag et kart som viser E, R, F veger<br> **c.** Finn antall meter veg for E, R, F veger<br> **d.** Lag et kart som viser Fase<br> **Super Source 1 Tegn Europa-, Riks- of**<br>Fylkesveger i et område<br> **a.** Tegn alle veger i Lindesnes kommune<br>
b. Lag et kart som viser E, R, F veger<br>
c. Finn antall meter veg for E, R, F veger<br>
d. Lag et kart som viser Fase<br> Supply The Transformation of the Units of the Units of the Units of the Units of the Units of the Units of the Units of the Units of the Units of the Units of the Units of the Units of the Units of the Units of the Units o

- 
- 
- 
- 
- 
- 
- 

### a. Tegn alle veger i Lindesnes kommune

Hvor:

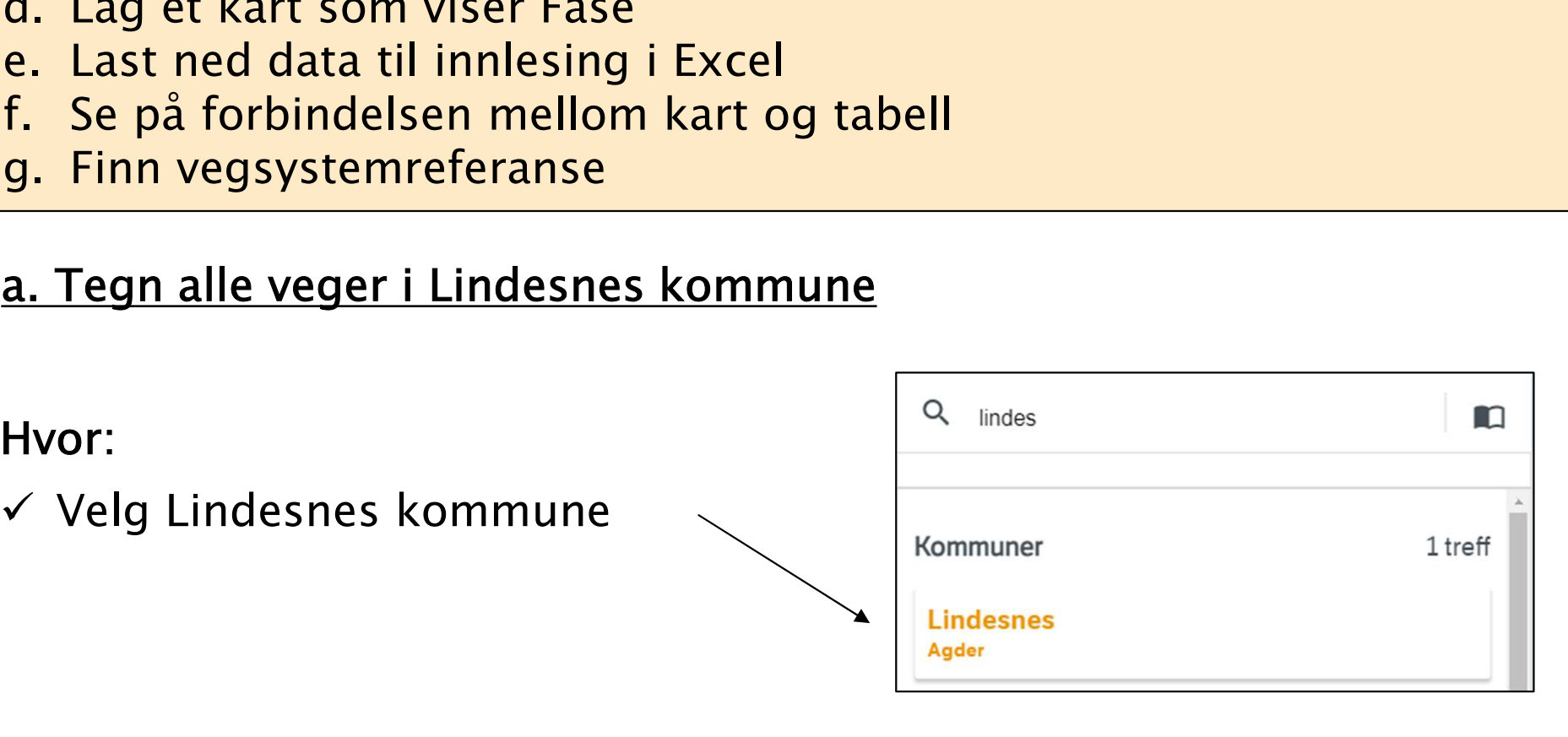

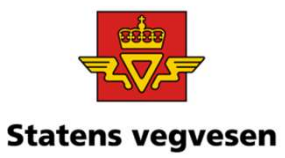

# Oppgave 1 Tegn Europa–, Riks– og statens vegvesen<br>Fylkeveger et område, fortsettes Fylkeveger et område, fortsettes

### Hva:

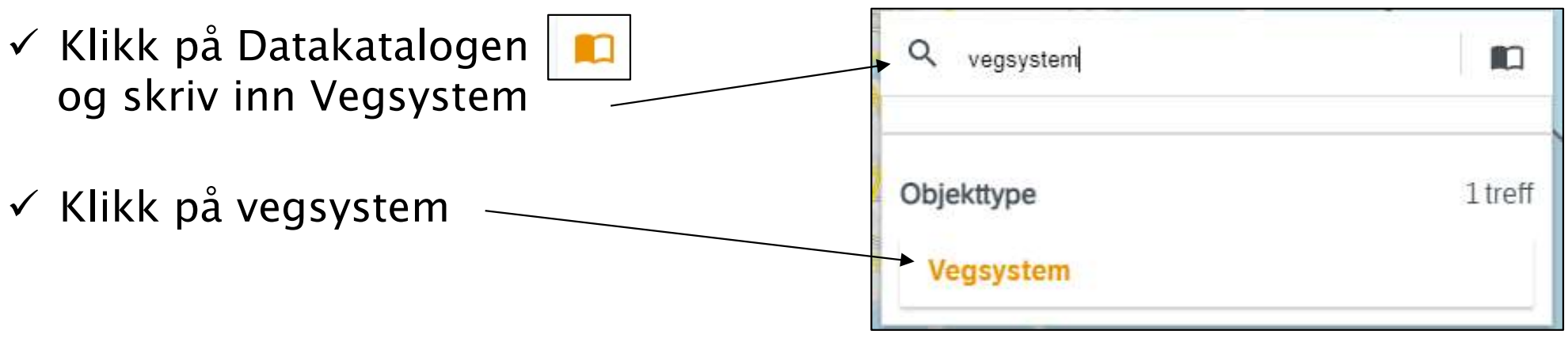

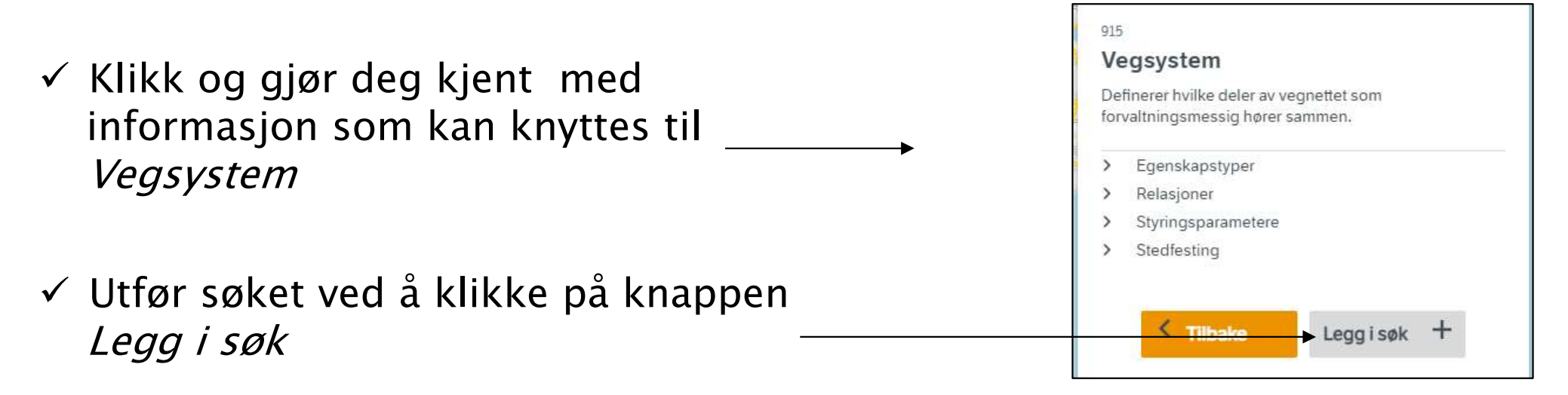

### 12.09.2022 Grunnkurs Vegkart 2022

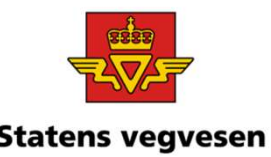

# Oppgave 1 Tegn Europa-, Riks- og<br>Fylkeveger et område, fortsettes Fylkeveger et område, fortsettes

Alle veger i Lindesnes kommune:

 $\checkmark$  700m nærmere inn (Scroll eller shift+dra et rektangel)

Zoomer du nærmere vises stadig flere veger

### wht X Vegsystem **Kategoriser** + Lega til filter 4817 vegobjekter 1595 609 mete 873 546 met

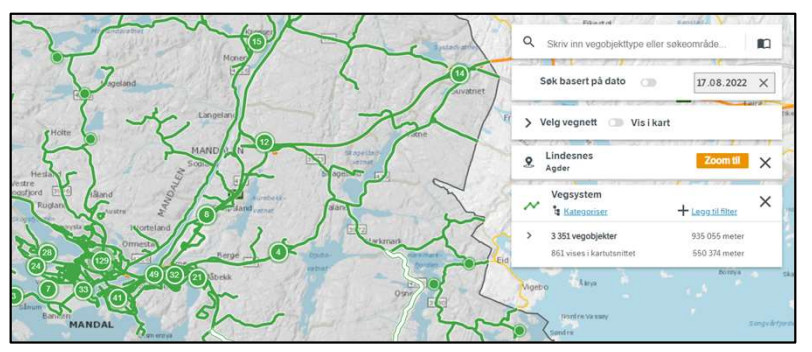

### b. Lag et kart som viser vegkategori, dvs. E, R, F, veger

Vegsystem  $\checkmark$  Trykk på Kategoriser  $\times$  $+$  Legg til filter **E** Kategoriser > Kategoriser etter egenskapstype 737 991.639 meter 458 986,953 meter Velg Vegkategori i nedtrekksmenyen Fase Vegnummer

12.09.2022 Grunnkurs Vegkart 2022

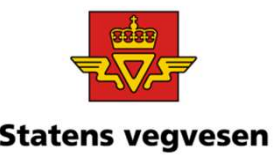

# Oppgave 1 Tegn Europa-, Riks- og statens vegvesen<br>Fylkeveger et område, fortsettes Fylkeveger et område, fortsettes

Kart som viser vegkategori, dvs. E, R, F, veger:

I tegnforklaringen ser

Lindesnes kommune og i

du antall meter veg i

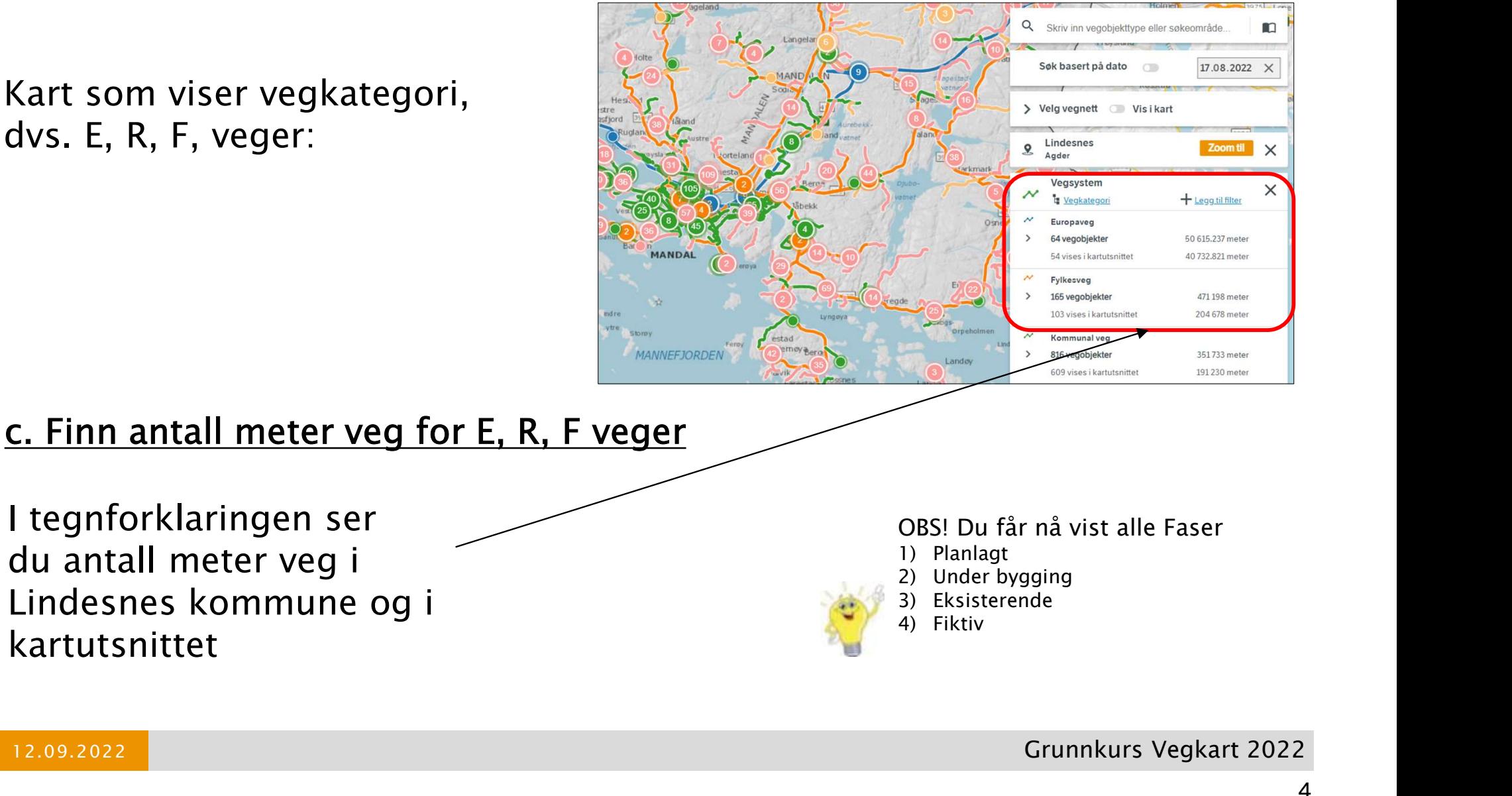

- 
- 
- 

kartutsnittet

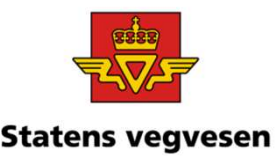

# Oppgave 1 Tegn Europa–, Riks– og<br>Fylkeveger et område, fortsettes<br>t kart som viser Fase Fylkeveger et område, fortsettes

### d. Lag et kart som viser Fase

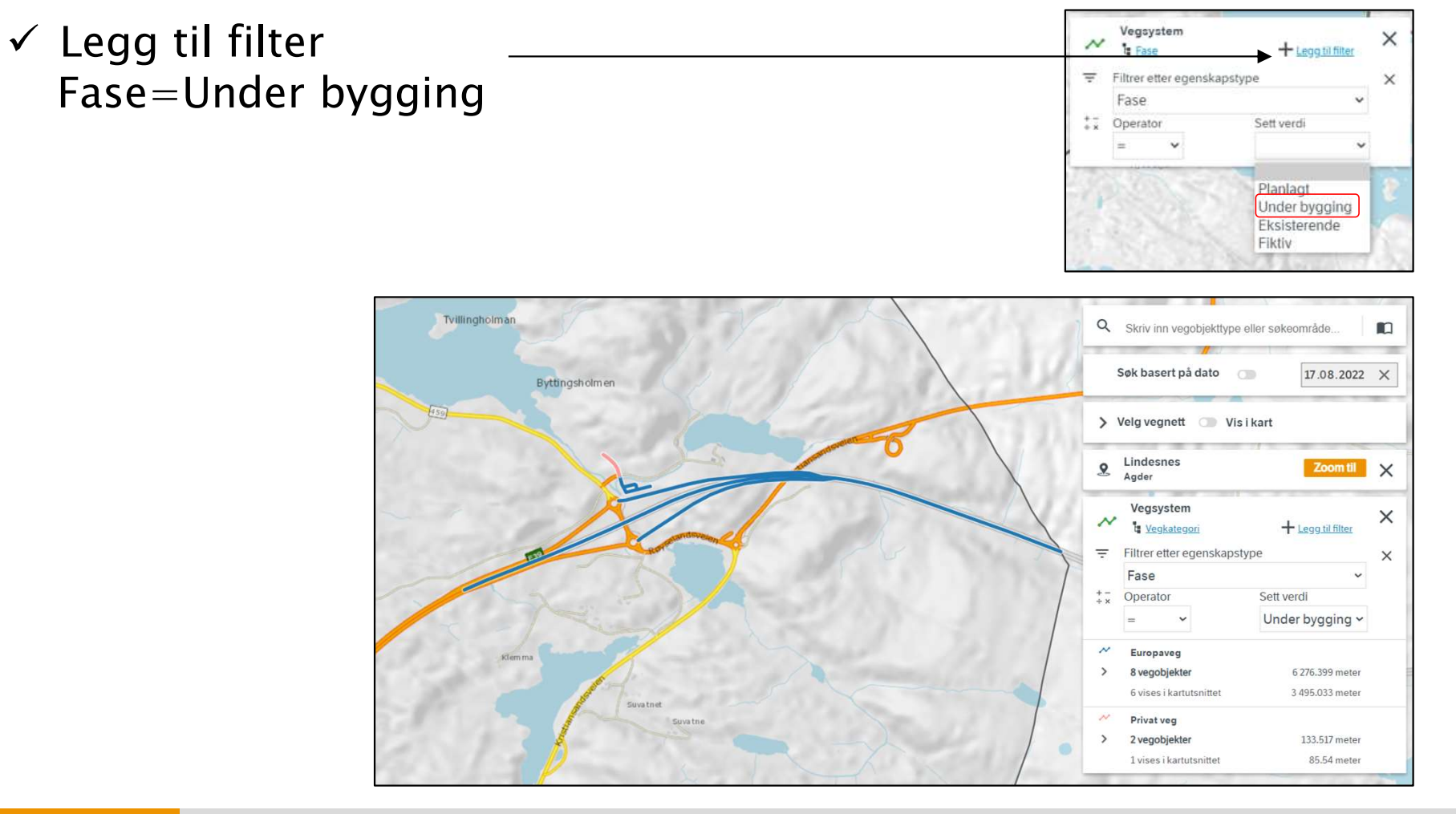

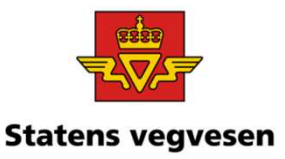

# Oppgave 1 Tegn Europa-, Riks- og<br>Fylkeveger et område, fortsettes<br>And data til innlesing i Excel for Europaveg. Fylkeveger et område, fortsettes

### **e. Last ned data til innlesing i Excel for Europaveg,** under bygging Fase  $\checkmark$  Klikk på antall vegobjekter

 $\checkmark$  Last ned data til CSV fil

### Dataene vises i Excel:

 $\checkmark$  Start Excel

 $\checkmark$  Importer den nedlastede fila til en tom arbeidsbok.

(Se katalog Nedlastinger på din pc)

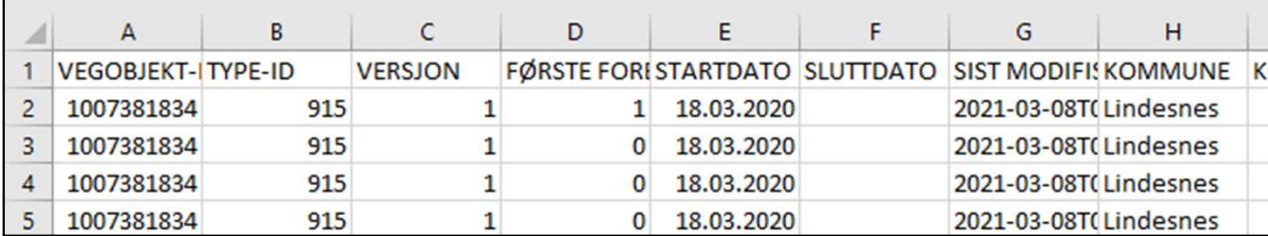

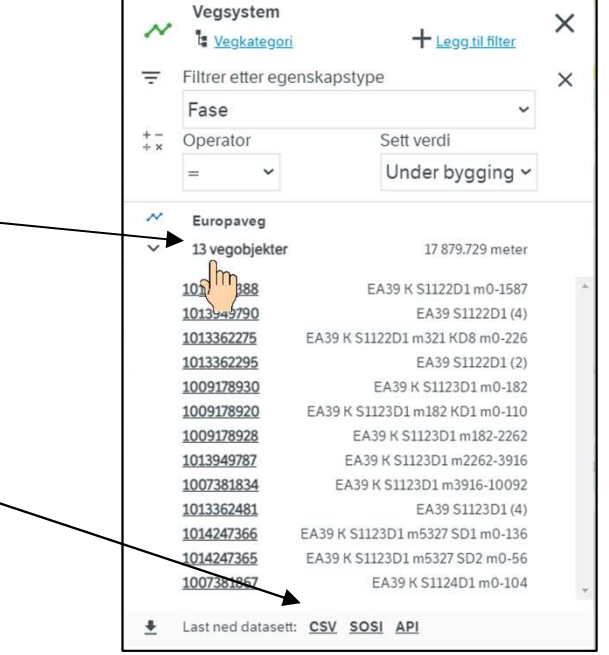

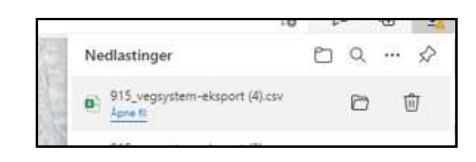

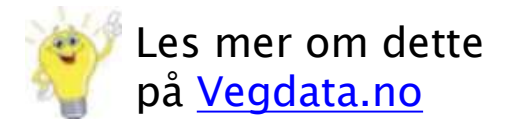

12.09.2022 Grunnkurs Vegkart 2022

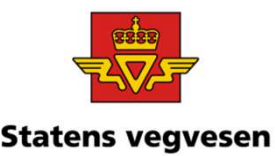

# Oppgave 1 Tegn Europa–, Riks– og<br>Fylkeveger et område, fortsettes<br>forbindelse mellom kart og tabell Fylkeveger et område, fortsettes

### f. Se på forbindelse mellom kart og tabell

 $\checkmark$  Praktisk å zoome til et mindre område

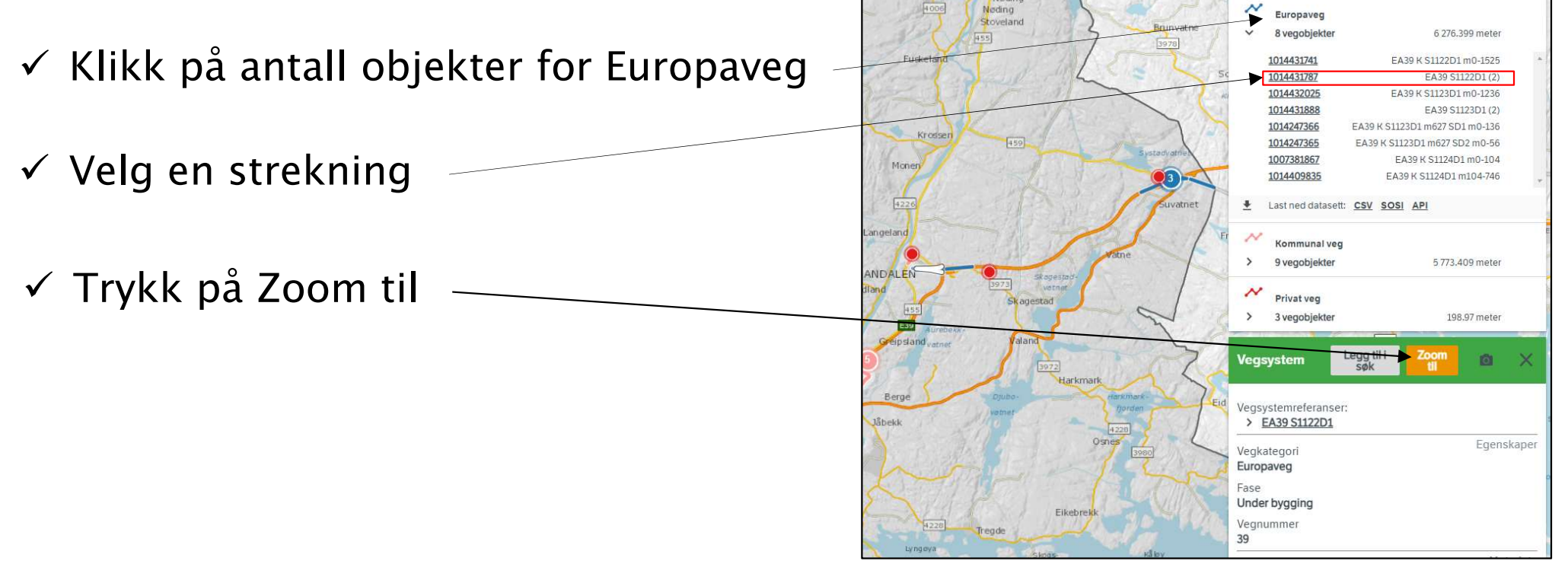

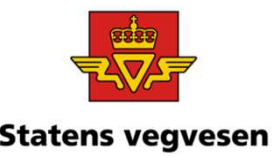

# Oppgave 1 Tegn Europa–, Riks– og<br>Fylkeveger et område, fortsettes<br>Vegsystemreferanse: Fylkeveger et område, fortsettes

### g. Finn vegsystemreferanse:

 $\checkmark$  Zoom deg til et passende kartutsnitt, klikk på en veg og finn vegsystemreferanse

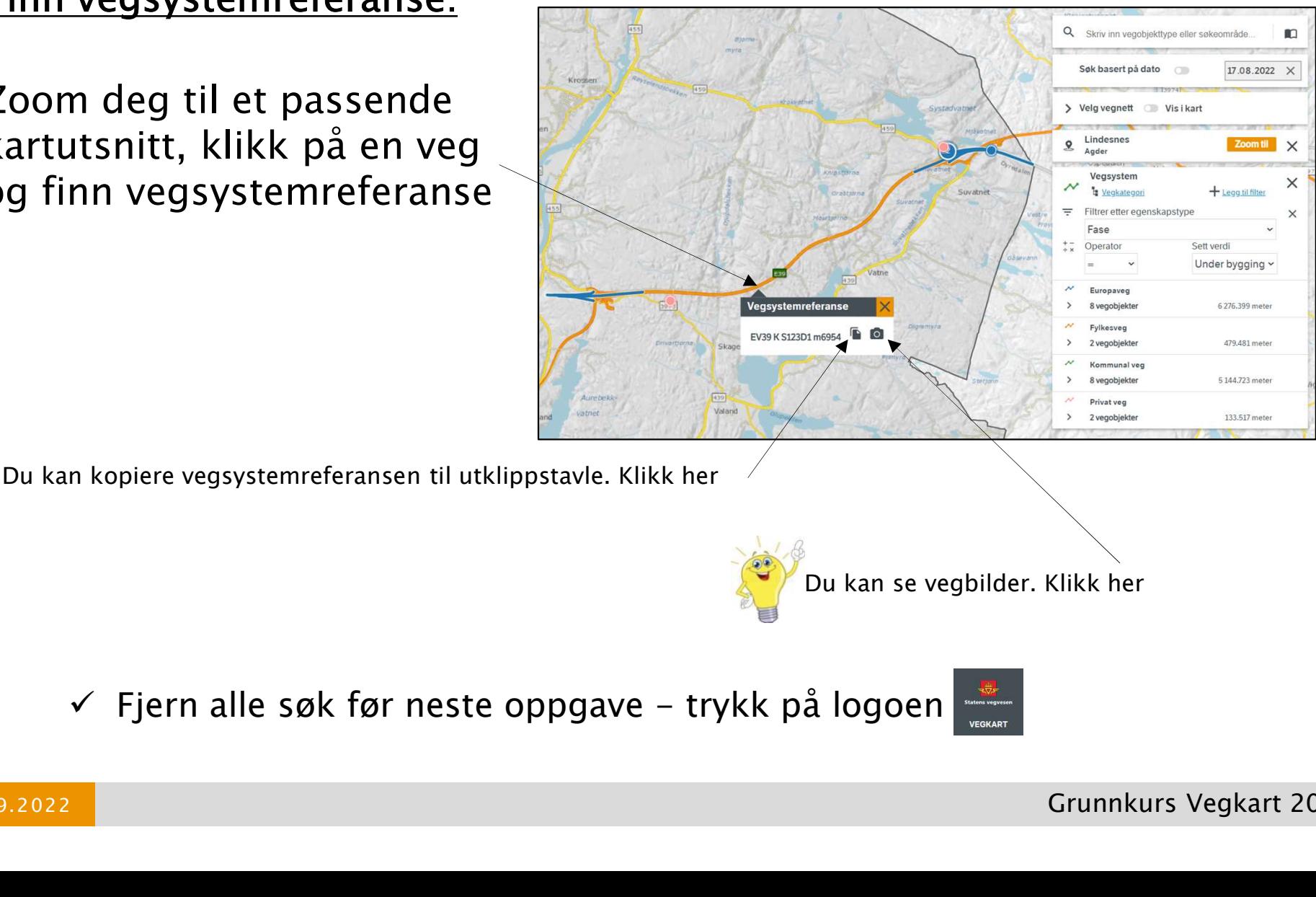

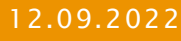